## **Как пользоваться дискордом: краткая инструкция для пользователя**

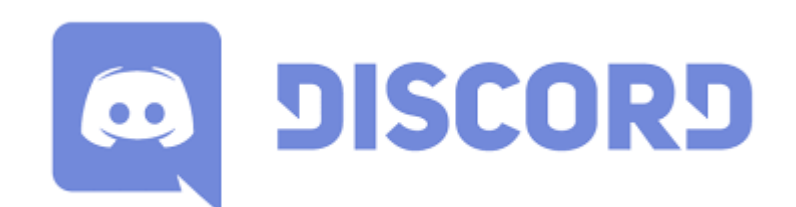

Discord – это приложение для голосового общения с простым интерфейсом: разобраться, **как пользоваться Дискордом** не составит труда любому человеку. Программа ориентирована на людей, которые поддерживают голосовую связь во время игры. Разработчики создали мультиплатформенное приложение: версии Discord есть для Windows, Linux, masOS, Android, iOS, но использовать ее может любой человек. Cкачать дискорд можно с официального сайта - https://discordapp.com/

## **Регистрация в Дискорде и запуск программы**

Примечательно, что для использования всего функционала Дискорда регистрироваться необязательно. Можно войти в веб-версию, просто введя любой ник и пройдя проверку для роботов. Но приложение на мобильном и ПК уже таких вольностей не позволяют.

Во время регистрации необходимо ввести имя пользователя, электронную почту и пароль. Хотя программа впустит вас сразу же после ввода, почту нужно подтвердить. Иначе у вас будет постоянно выскакивать сообщение о незарегистрированном пользователе.

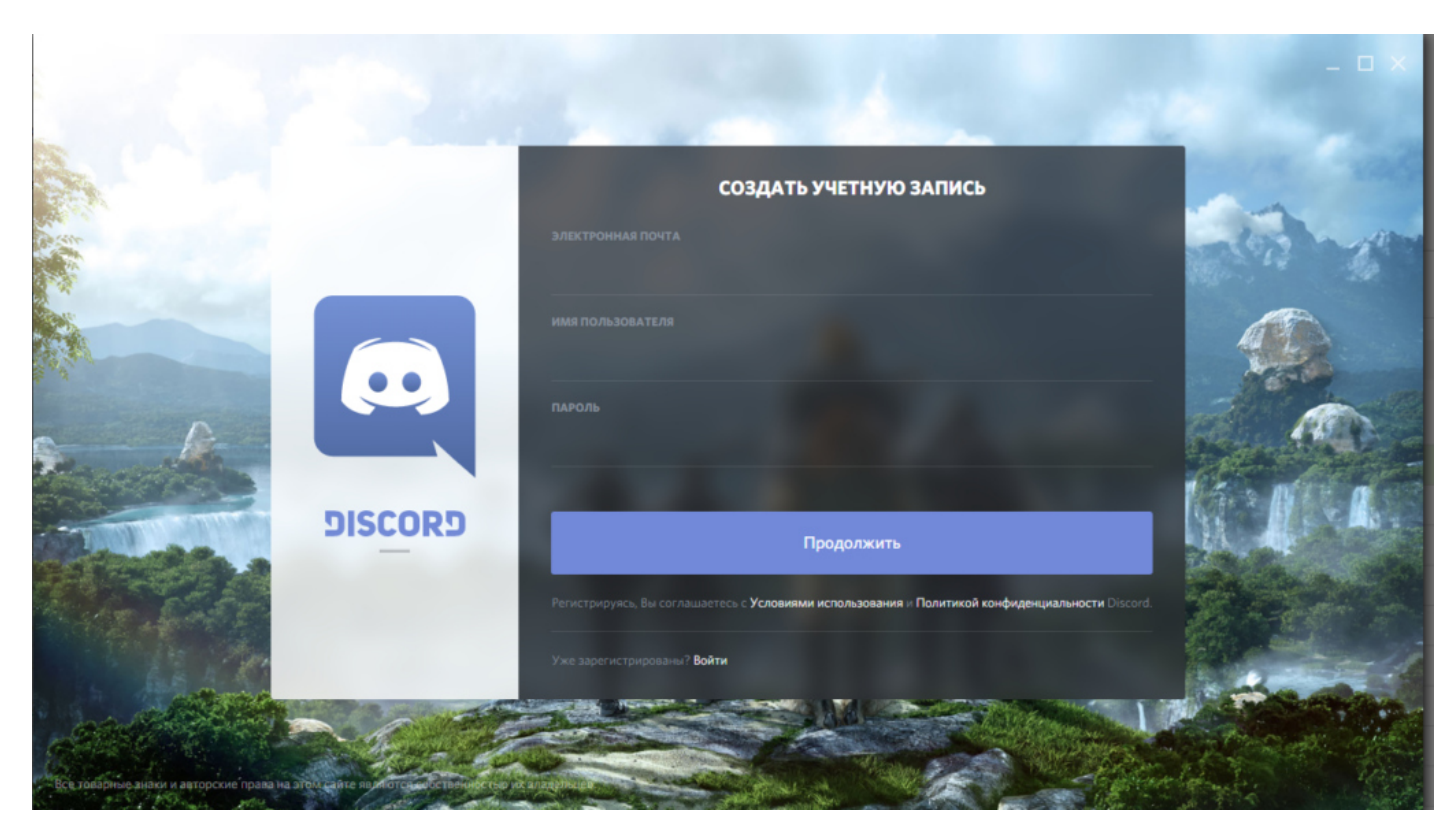

При запуске Дискорд предложит сразу же создать сервер. Если вы пришли, чтобы подключиться к комнате УТЦ Ростов, нажмите кнопку «Войти на сервер» и в предложенном окне вставьте ссылку https://discord.gg/tFkgu7a. После входа на сервер обратитесь к любому Администратору сервера, для получения роли «Курсант».

Обучиться всем премудростям использования приложения можно, ориентируясь по оранжевым восклицательным знакам. Кликайте по ним, чтобы увидеть подсказки.

Добавить друга можно, кликнув по соответствующей кнопке в верхней части программы. Там есть возможность посмотреть запросы других людей на добавление к вам, заблокированных пользователей и др. Поиск друзей проходит по специальному Discord-тэгу. Он выглядит как Имя#000. Посмотреть тэг можно в профиле пользователя. Оттуда же доступна отправка заявки в друзья.

## **Общение в Дискорде: чат и сервер**

Когда у вас появились друзья на вкладке все, можно кликнуть по любому из них, чтобы начать с ним чат. Другу можно написать или позвонить. Некоторым пользователям доступна видеосвязь, но пока такие возможности есть не у всех.

Если во время голосового чата возникают какие-то проблемы, проверьте настройки. Их можно вызвать по клику на небольшой шестеренке.

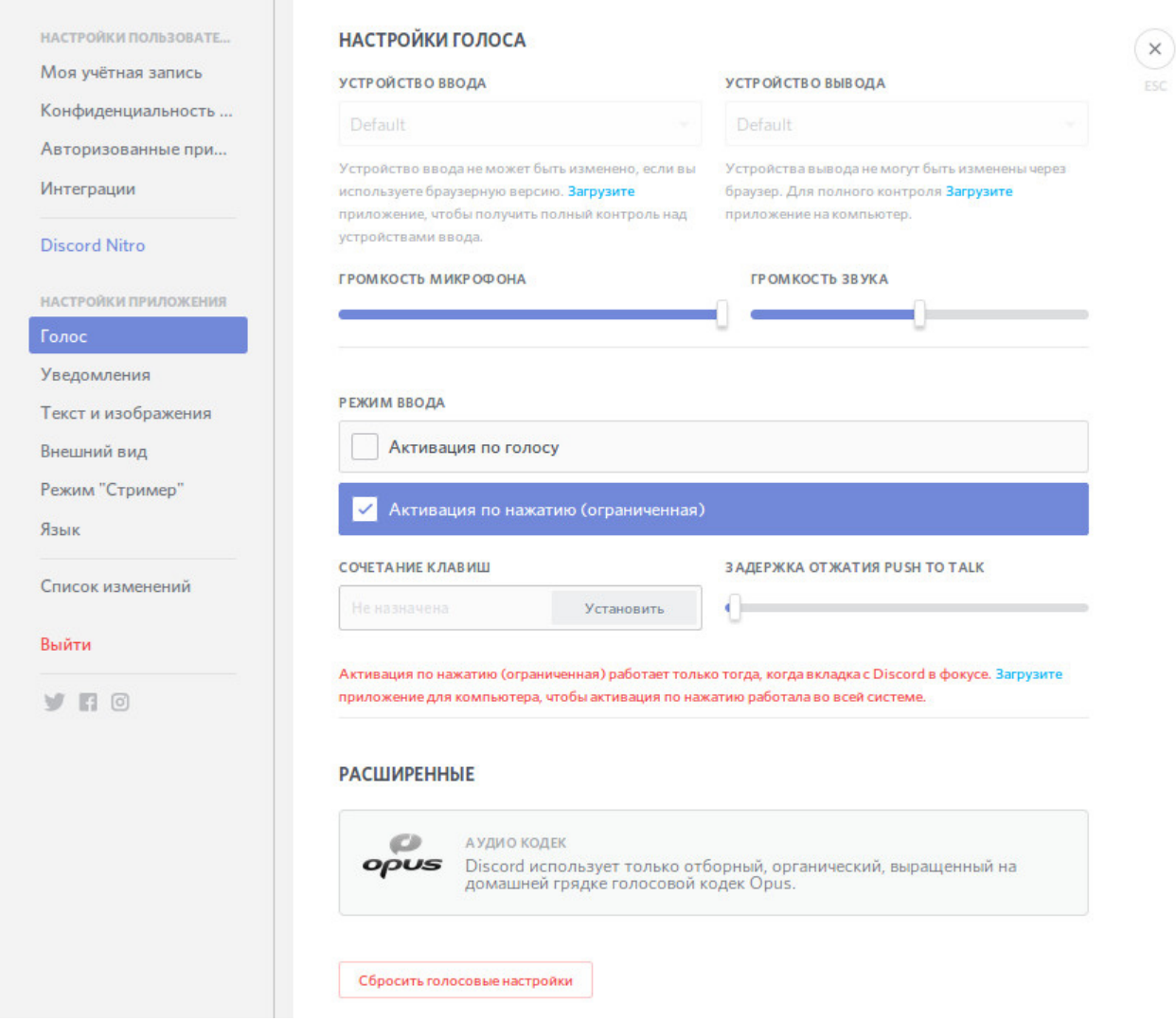

Тут можно:указать громкость звука;

- указать громкость звука;
- включить шумоподавление;
- подавление эха и т. д.

На этой же странице включается функция голосовой активации. Но будьте аккуратны с ней, она включает микрофон после любого громкого звука, а не только когда вы решили что-то сказать.

Вы получили общее представление о том, как пользоваться программой Discord. Более подробную информацию можно найти в сети или спросить у пользователей. Если же у вас возникли вопросы, не стесняйтесь задавать их в каналах УТЦ Ростов.